# Cameraderie

September 2015 Volume 143

Camera Club of Laguna Hills, California; Organized 1966 - *www.lhcameraclub.com \* \* \* A Member Club of the Photographic Society of America, www.psa-photo.org \* \* \**

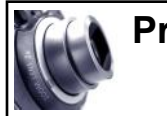

# **President's Focus By Mac McNamar**

We will soon be emailing Membership Applications for the 2016 membership year. The 2016 membership fee is \$20.00 per person or \$30.00 for two individuals at the same address and covers membership through December 31, 2016. Resident member spouses are encouraged to become members to increase the number of resident members. The GRF board is reinstating the rule that club membership by non-residents must be limited to ten percent of total club membership. Our present non-resident membership exceeds ten percent so we could be faced with a decision to limit non-resident membership and lose the educational advantage of the photographic experience that many of our non-resident members bring to the Camera Club.

Our education team has updated all computers in the Fred Granger Learning Center so we can again begin scheduling small training classes in this facility. If you would like to assist the education team by presenting training sessions in the Fred Granger Learning Center, please email Jim Graver at cameraclublh@gmail.com.

I urge every member to explore the volunteer opportunities of the club and offer your time and services to help us make a better club. The Camera Club operates solely through the time and efforts of volunteers so the more members who volunteer the more successful your club will be. Let us know how you'd like to help by sending an email to me at cameraclublh@gmail.com and tell us what your talents and experience are. Three hours a week or a month can make a huge difference to your Camera Club.

You are also invited to visit the Photography Lab at Clubhouse 4 frequently and use the Digital Photo Lab computers, printers, and Matting Room. Don't forget to sign the register inside the door each time you visit – this register indicates to GRF the amount of use in the facility.

Front Cover: "*Hanging Out*" by **George Harper**, our featured member in this issue.

# *Upcoming Club Events for September — December 2015*

**Tuesday, September 15 - Photo Workshop: "Creative Photography with your Canon Camera"** 

Clubhouse 4, Classroom, 1:30PM - 4:00PM

**Monday, September 28– Digital Critique** Clubhouse 3, Dining Room 2 at 6:30PM

**Monday, October 12 - Showcase** Presenter: **Jim Lenthall**

**Tuesday, October 13 - Photo Workshop** Clubhouse 4, Classroom, 1:30PM - 4:00PM

**Monday, October 26 - Digital Critique** Clubhouse 3, Dining Room 2 at 6:30PM

**Monday, November 9 - Showcase** Presenter: **Ken Furuta**

**Tuesday, November 10 - Photo Workshop**  Clubhouse 4, Classroom, 1:30PM - 4:00PM

**Saturday, November 14 - Year End Judging**

**Monday, November 23 - Showcase**  Presenter: **Jim Cline**

**Tuesday, December 8 - Holiday Dinner and Awards** Clubhouse 7, 5:00PM to 10:00PM

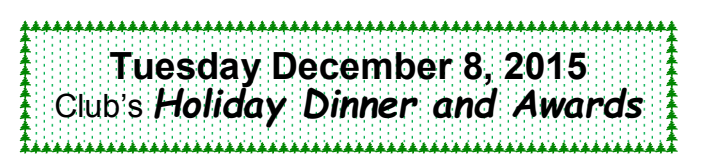

# *In this Issue*.....

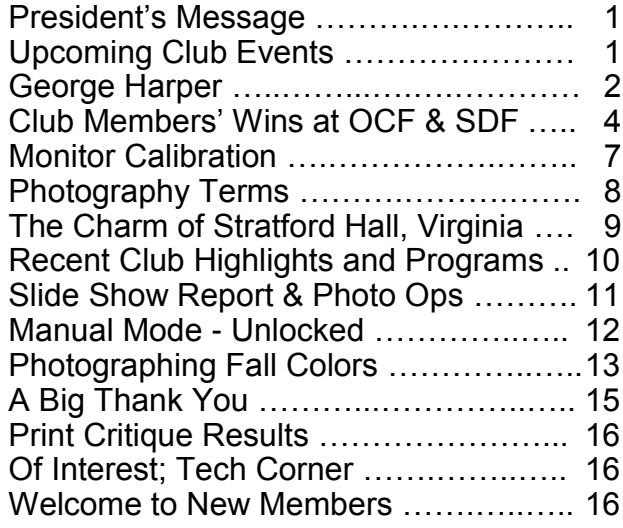

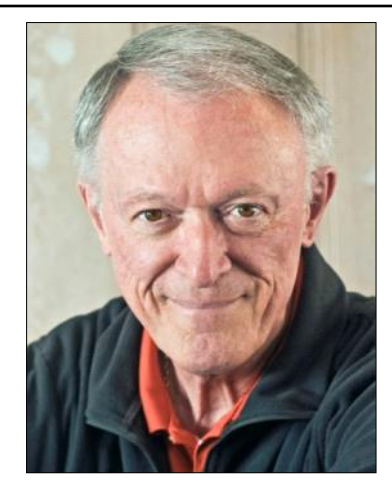

# **SPOTLIGHT on our MEMBERS**

*As our members are our club's most valuable assets, the Cameraderie will feature one member in each issue. We hope you'll enjoy meeting the member here and be sure to say Hi when you see her/him at the club's activities or around town.*

# *Focus on George Harper* By Mike Bray

O ne of our more active and involved camera club members is Dr. George Harper. As a digital exhibition vice-president, George has been responsible for arranging and booking individuals for the slide show presentations we enjoy as Showcase offerings each month, organizing the annual slide show competition, as well as helping to find top-tier judges for our digital and print critiques. George is one of our top club photographers and contributes to all our competitions. He also entertains us with his state of the art slide shows from his travels.

Does anyone do more for the successful operation of our camera club?

Sharing personal history over coffee and fried eggs, George reminisced about early years of moving about the western United States with his mother and "soils scientist" father. Job transfers took the family to spots including Arizona, Colorado, the Dakotas, Washington, Oregon, and California. Some of George's fondest memories from his youth involved hunting and fishing outings with his father.

After six years of more permanent housing in Albuquerque, the family moved to Riverside, California where George spent his high school years before entering college at UC Riverside. It was during his junior year at UCR that George met Bette, fell in love, and married her

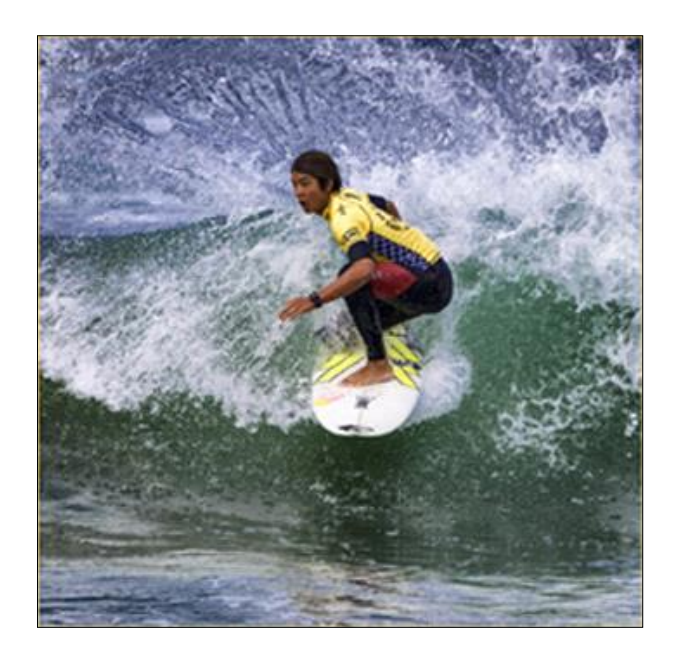

before finishing up his degree. The remaining path toward becoming a licensed and practicing physician was a long one. That sometimes meandering path included invertebrate biology studies at the University of Washington, work in a men's clothing store, more studies at the California College of Medicine, an internship, a two year stint in the U.S. Army, and four years of residency. All this, as well as the all-important board licensing exams!

George's career in medical practice started in Laguna Beach as an OB/GYN working out of South Coast Hospital. Near the end of George's career as a physician he became the first chief of obstetrics at Saddleback Hospital and finally the first chief of staff at Saddleback Women's Hospital. George and Bette retired to their home in Laguna Beach in 1999.

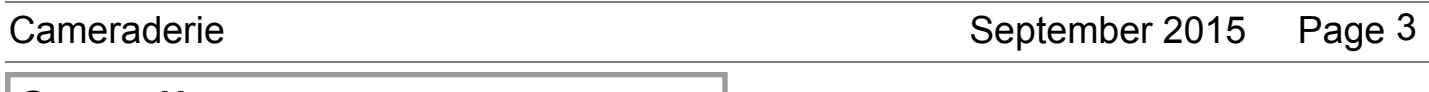

### **George Harper —** continued

Interest in editing old home movies of their three daughters took George to his first Saddleback College Emeritus class with Mike Ramirez. Soon to follow was the beginning photography class taught by Kara Patterson, and finally membership in LHCC in about 2007.

George's interest in photography covers a wide range of subjects including landscape and travel photography, portraiture, wildlife, and sports. Bette Harper has followed George's photo pastime and in recent years has also been producing award winning images.

Both George and Bette shoot with Canon equipment. George's Canon 7D has been replaced by the 7D Mark II, and his favorite lenses include the Canon 100-400 Mark II and the 300 mm f/2.8 for sports and wildlife, the Canon 10-22mm EFS for wide angle shooting, and the 16-85 mm. For all-around shooting and travel, George likes his Sigma 28-250mm lens.

Future travel plans for George and Bette include an Alaska cruise in September and a visit to New Mexico in November. High on the list of possible *Photography by George Harper*

trips for 2016 is a return visit to Iceland.

I finished the discussion with George by asking him about his goals for the future of the camera club. In response, George mentioned priorities of more participation from club members, outings for club members for photo shoots, a positive upgrade to equipment in the computer lab classroom, and growth in overall club membership.

Sincere in his dedication to the club, George has signed on to serve another year on the board of directors of the camera club.

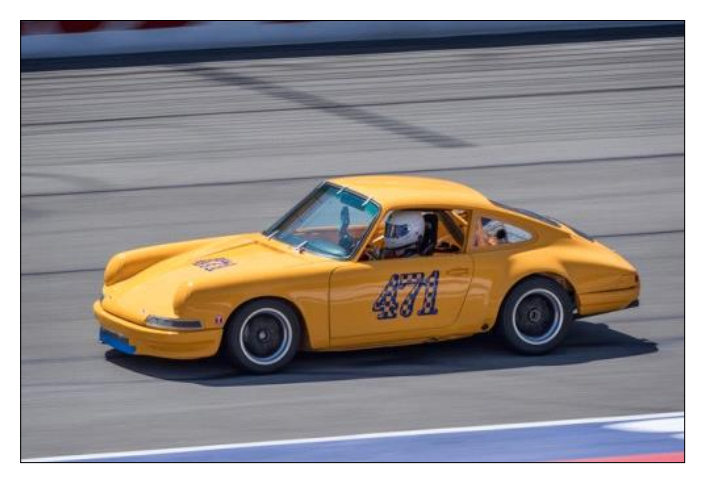

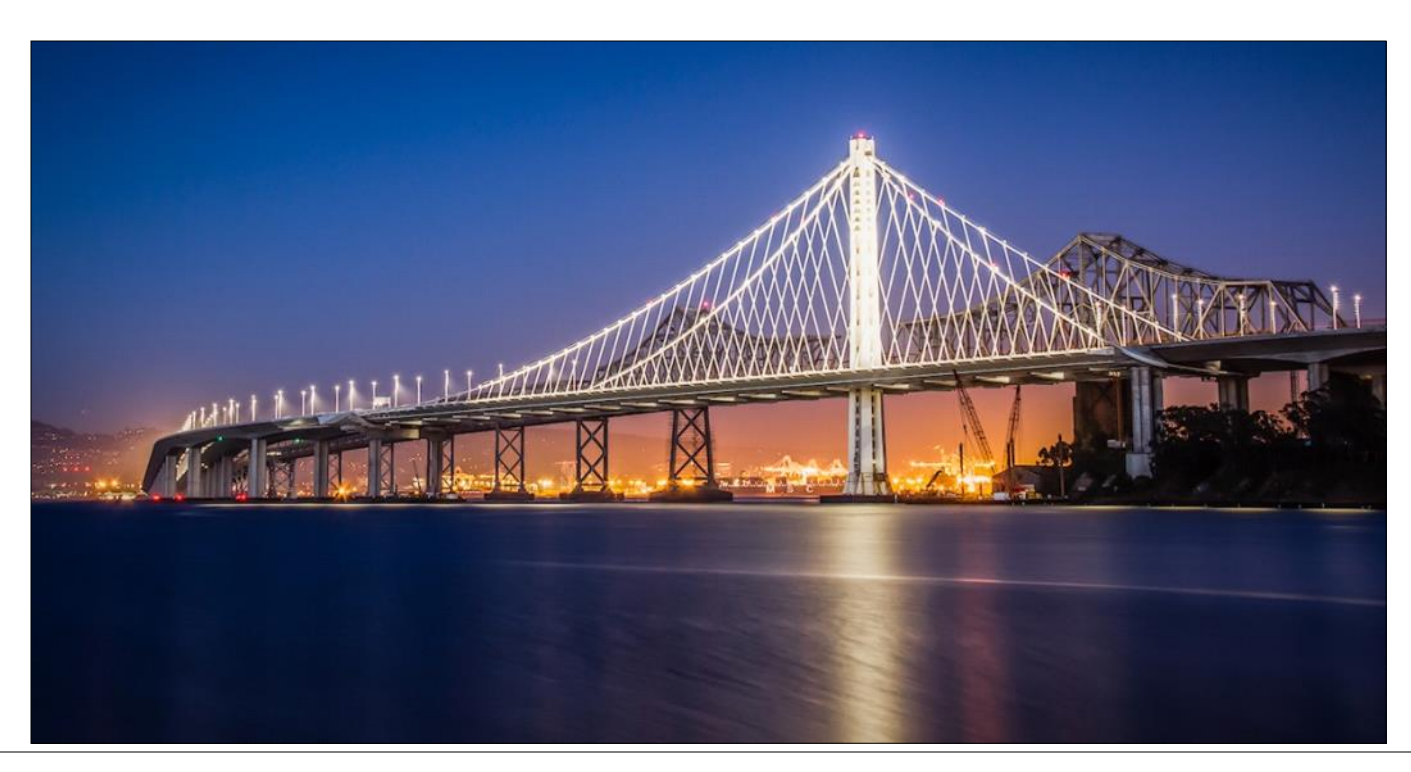

# **Congratulations to our Club Members' Wins at the 2015 Orange County and San Diego County Fairs**

**@ the Orange County Fair**

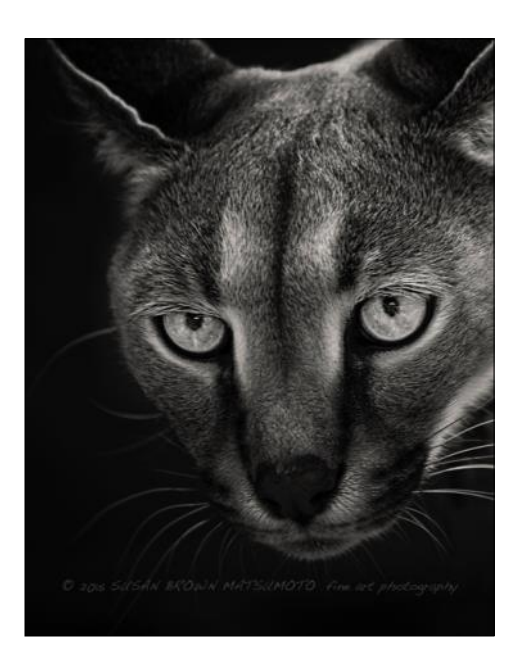

Caracal of the Night - 1st Place In Vogue Barber - 3rd Place

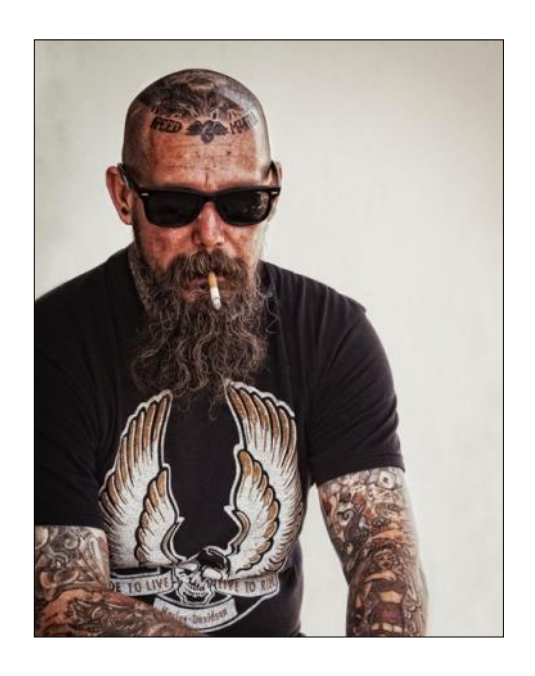

**Susan Brown Matsumoto** - Photographer

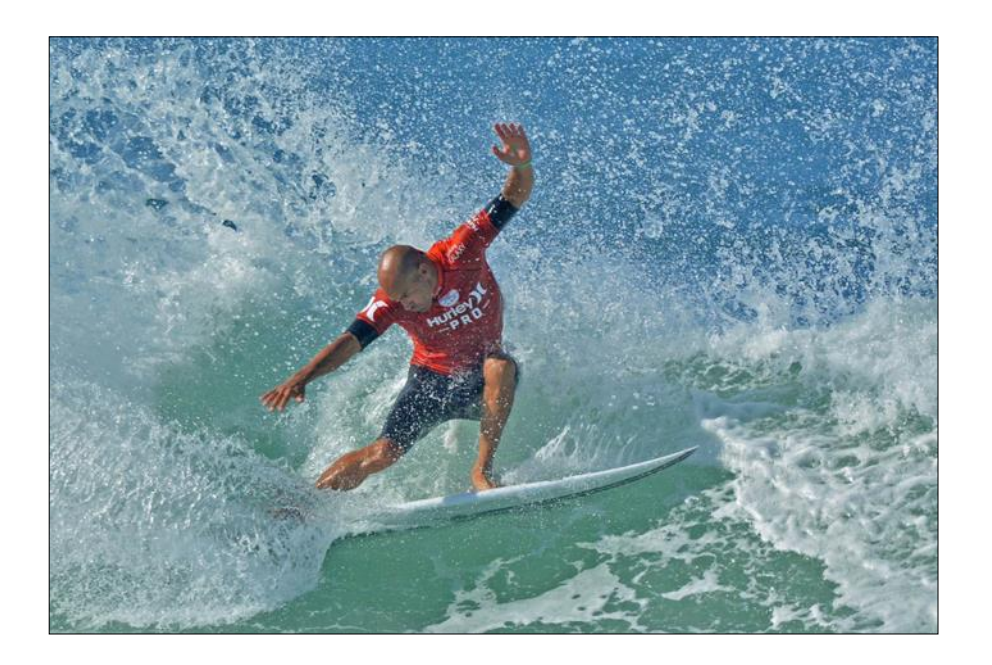

**Mike Bray** - Photographer Surfer's Icon - 1st Place

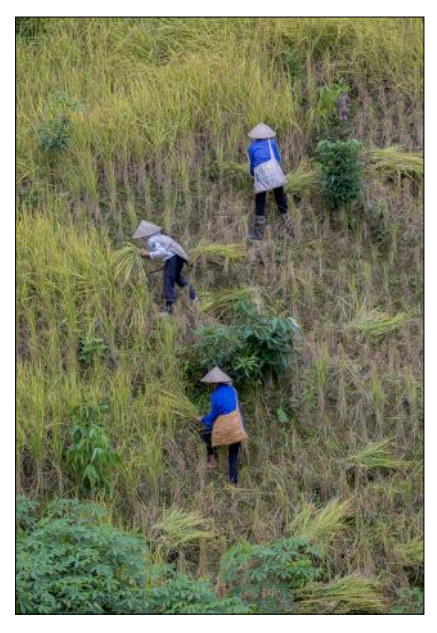

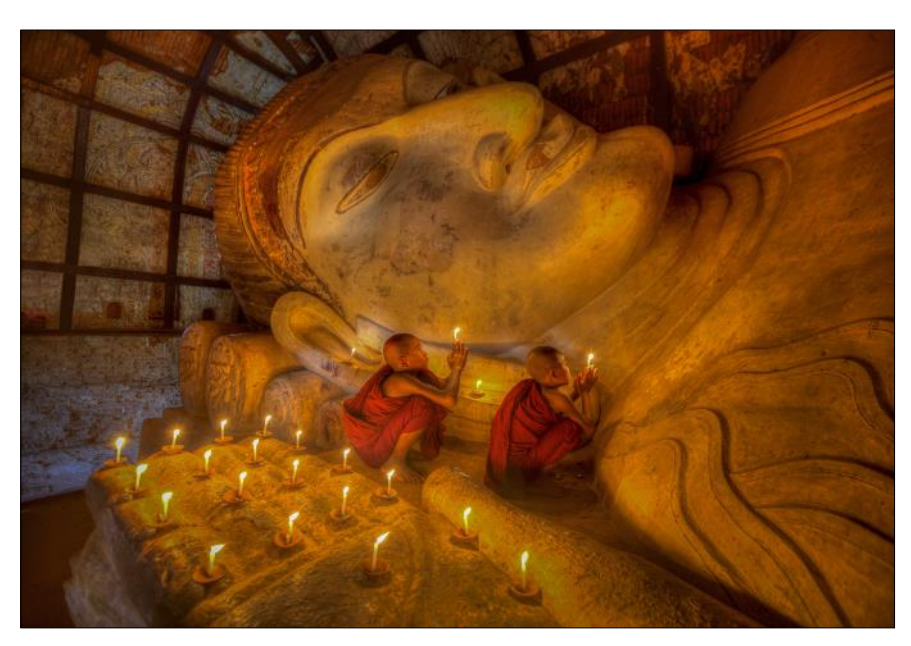

Women at Work, Vietnam - 3rd Place Prayer by Candlelight, Myanmar - 3rd Place

# **Val Ascencio** - Photographer

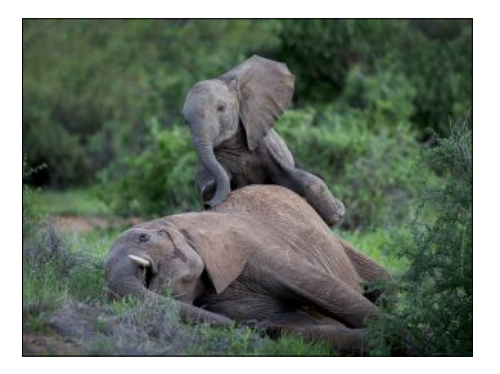

Get Up, Let's Play - Honorable Mention

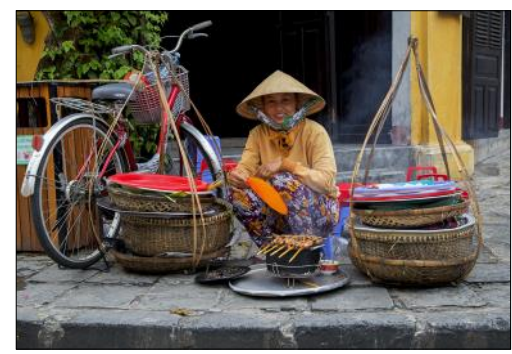

Sidewalk BBQ - Honorable Mention

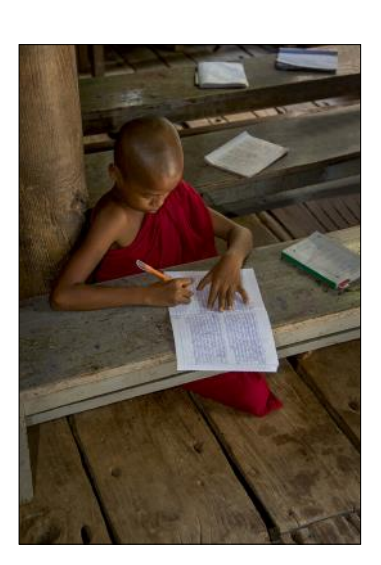

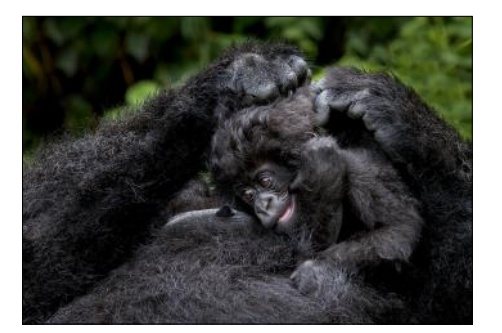

Got Milk - Honorable Mention Splendor in the Grass -

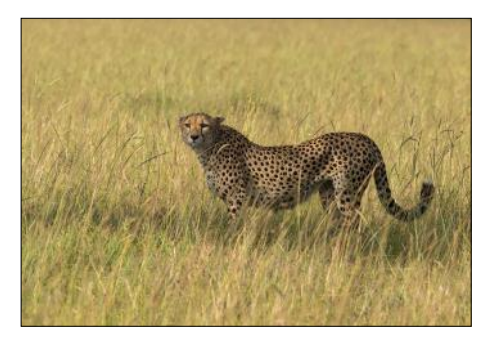

Honorable Mention

Young Monk Deep in Thought - Honorable Mention

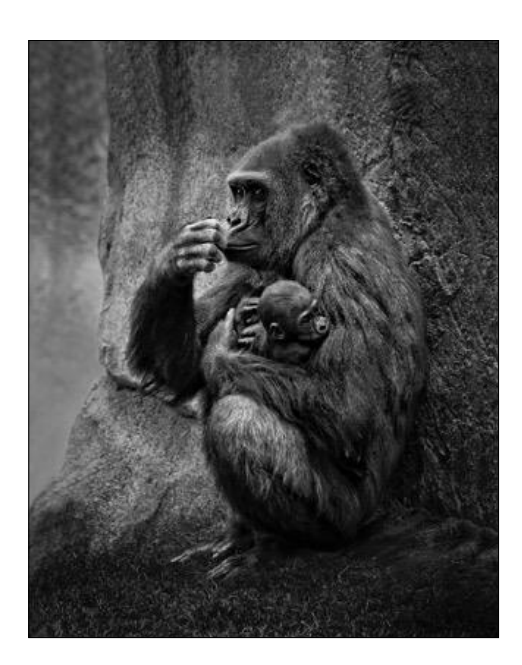

Mom and Me - 2nd Place

**Susan Brown Matsumoto** - Photographer

# **@ the San Diego County Fair**

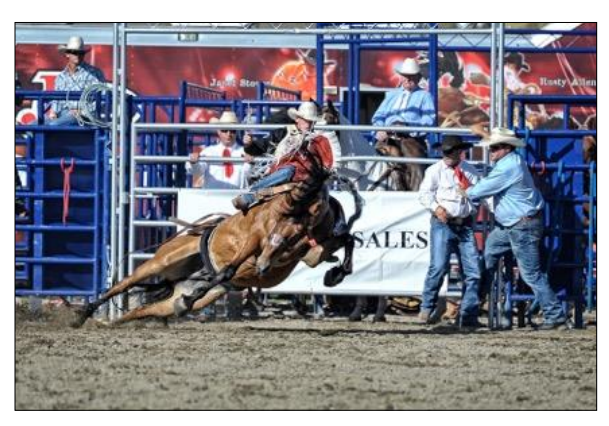

Heading Down - Honorable Mention

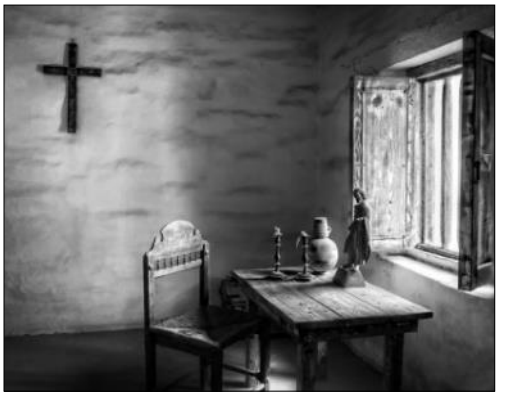

El Presidio - Honorable Mention

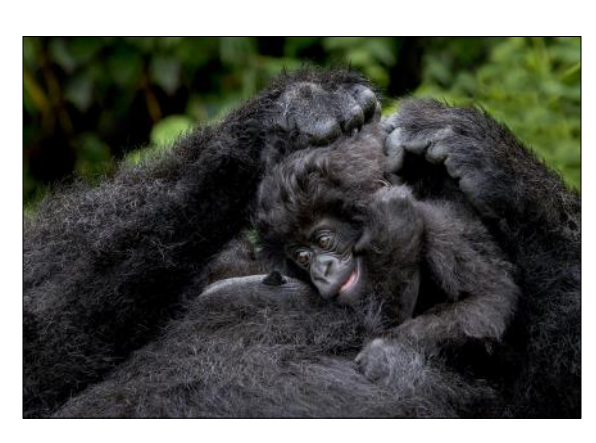

Mother and Newborn - Honorable Mention

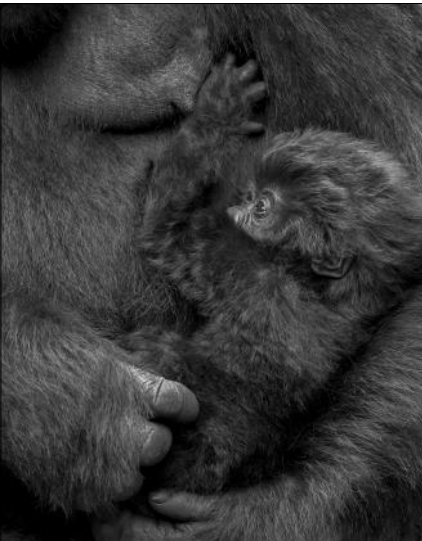

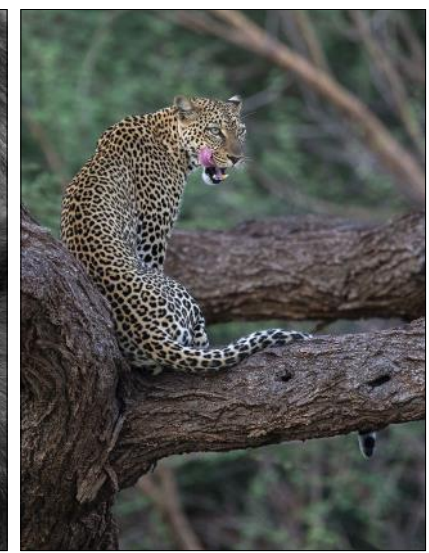

Hirwa Group Newborn - Honorable Mention

Thinking of Dinner - Honorable Mention

**Val Ascencio** - Photographer

# **Monitor Calibration** By *Bette Harper*

Expend a lot of money on our<br>camera equipment hoping to get<br>the best quality images but often<br>don't think about doing one thing that can vastly e spend a lot of money on our camera equipment hoping to get the best quality images but often improve our photos. That something is to *calibrate your monitor*.

### *What is Monitor calibration?*

It is the process of defining the settings for a computer monitor to allow the most efficient screen display. It will ensure the colors that are displayed by your monitor are truly accurate and what you see will match the print copy. The image below shows the difference between a calibrated monitor and one that is un-calibrated.

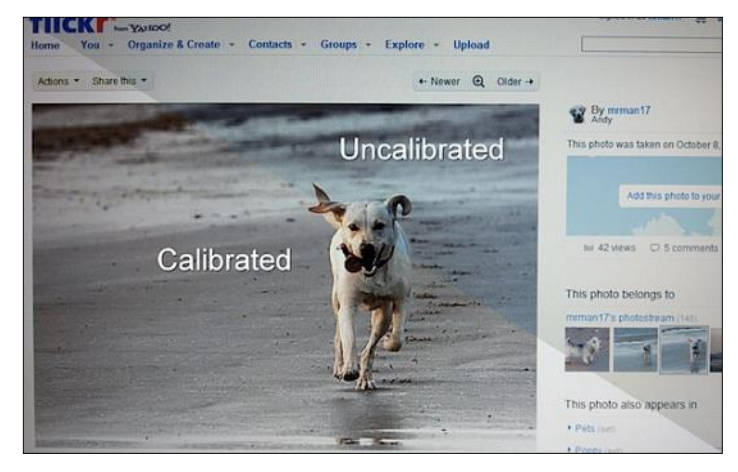

*From digital-photography-school.com*

### *What does Monitor calibration do?*

When you calibrate your monitor you are "standardizing" it so that any photo you edit on your calibrated monitor should look the same on any other calibrated monitor. It should also print with little or no adjustment to look as you expected. Proper monitor calibration will ensure that your colors and black levels are true, and will ensure that your monitor is producing the best results for editing and viewing images and videos. Plus, it'll be easier on your eyes!

### *How do you calibrate your monitor?*

Both Windows and Apple computers have built-in software to calibrate your monitor that will walk you through a series of steps to build and save a

calibration profile.

In *Windows 7*, you will find the display calibration tool in the Display Control Panel. On Windows 7, go to **Start > Control Panel > Display > Calibrate Color**.

On a Mac, if you open the **Display System Preferences** and click the **Color** tab, you'll see the button to calibrate.

The calibration process will walk you through configuring your computer's contrast and brightness, color temperature, and gamma correction, and will adjust the image from your computer's graphics card on the fly as you make changes. YouTube offers several videos showing how to calibrate your monitor. One available for Macs is found at [https://](https://www.youtube.com/watch?v=AL-OZUuqr5E) [www.youtube.com/watch?v=AL-OZUuqr5E](https://www.youtube.com/watch?v=AL-OZUuqr5E) , and you can view one for Windows 7 PCs at [https://www.youtube.com/watch?](https://www.youtube.com/watch?v=wHKdivqPKrI) [v=wHKdivqPKrI.](https://www.youtube.com/watch?v=wHKdivqPKrI) 

In addition to the software offered by your computer, DisplayMate for Windows (\$79) can be run from a USB drive or a CD and can also help with calibration. It offers a variety of test patterns and simple instructions on how to obtain proper brightness, contrast and color levels on your monitor by showing you a slide show of specialized test pattern images. Most test patterns are designed for visual evaluation and adjustments by eye, but there are also some optional test patterns for use with calibration hardware.

You may want to go a step further than the software solutions offered by Windows or Mac computer software and purchase calibration software and a colorimeter. A *colorimeter* is a device that attaches to the front of your display and can see the color levels generated by the display and adjust your operating system accordingly. Digital Camera World lists five things you should look for in a monitor calibrator. They are:

 Ambient light detection to set your monitor to the lighting around you

- Speed Some say you should calibrate your monitor every few months so you would want a device that can do it quickly.
- Monitor types You will want one that will work on different types of monitors.
- Advanced features that can analyze brightness across your screen
- Printers Some devices can also be used to calibrate your monitor, printer, and projector if you have one.

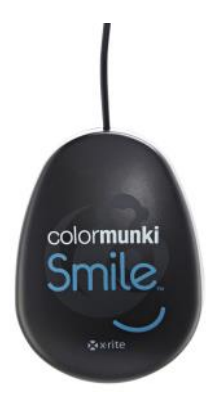

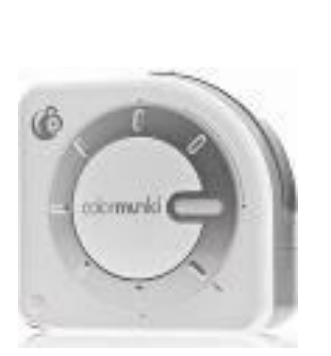

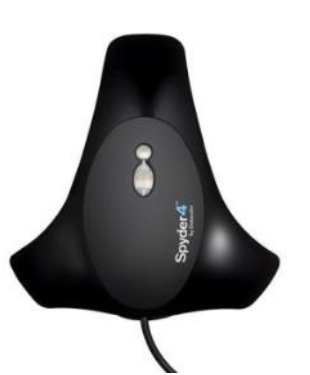

*Colormunki Smile Colormunki Design* Datacolor Spyder4

Calibration devices can range in price from under one hundred to several thousands of dollars. Some moderately priced ones are shown above. The Colormunki Smile (\$99) does not detect ambient light. The Pantone ColorMunki Design (\$359) detects ambient light and can calibrate displays, projectors and RGB/ CYMK printers. The Datacolor Spyder4 Pro (\$170) works with both LCD and CRT monitors as well as laptop screens.

In conclusion, a well calibrated monitor is a must for photo editing and there's no reason to be working with a monitor that delivers skewed colors or is too dark or too bright. Calibrating your monitor should definitely be an essential part of every photographer's workflow. And if you don't want to do it yourself, you can always pay someone else to do the work for you. So what are you waiting for? Isn't it time to calibrate your monitor?

The **Photographic Society of America** (or **PSA**) is holding its 77th Annual Conference in Yellowstone National Park from Sunday September 27 through Saturday October 3, 2015. If you're interested in attending, please check its website [www.psa-photo.org](https://www.psa-photo.org/index.php?home) for more details.

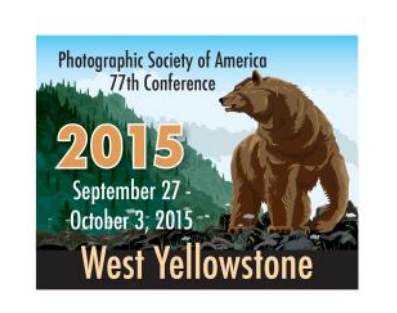

# Photography Terms By *MRH*

**Image Stabilization (IS**): also known as Vibration Reduction (VR), is a method of reducing the effects of camera movement on the photographic image. Normally a function of the lens, some camera manufacturers feature incamera image stabilization, which enables sharper handheld shooting with lenses that are not IS-enabled.

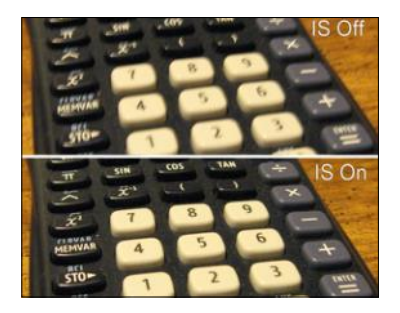

*A comparison of close-up photographs of a keypad with and without IS.*

*Web image*

The ultimate benefit of IS technology is that it enables you to handhold a camera three to four shutter-speeds slower than non-IS enabled cameras or lenses.

**Autofocus**: is the ability of the camera and lens to keep the subject in focus during the exposure. It can be *Single*, or *Continuous*. *Single* focus is designed for photographing stationary objects, or subjects that don't move very much. When you photograph subjects that move often and quickly, *Continuous* focus is your best bet since it will be maintained regardless of where your subject moves within the frame.

# **Location, Location, Location**

# **The Charm of Stratford Hall, Virginia**

If you are planning a trip to **By** *Elaine Randolph* By **Elaine Randolph** Virginia in the autumn, allow yourself a day to discover the charms of Stratford Hall, an often overlooked venue. The historic home of the famous Lee family, Stratford Hall is located about 45 miles southeast of Fredericksburg in Westmoreland County. The most obvious part of the site includes the visitor center, manor house (which has a unique chimney system), gardens, stables, and slave quarters. After touring the manor house area, get back into your car and follow the gravel road past the rustic visitors' cabins until you come to the Potomac River overlook, which offers stunning vistas. Then continue down the gravel road to the reconstructed plantation mill. This rustic mill and the adjacent pond offer even more photographic opportunities, especially when the trees have achieved their spectacular colors. You can easily spend an entire day at Stratford. Lunch is available on a daily basis at the dining room adjacent to the visitor center. For more information, visit the Stratford Hall web site: [www.stratfordhall.org.](http://www.stratfordhall.org)

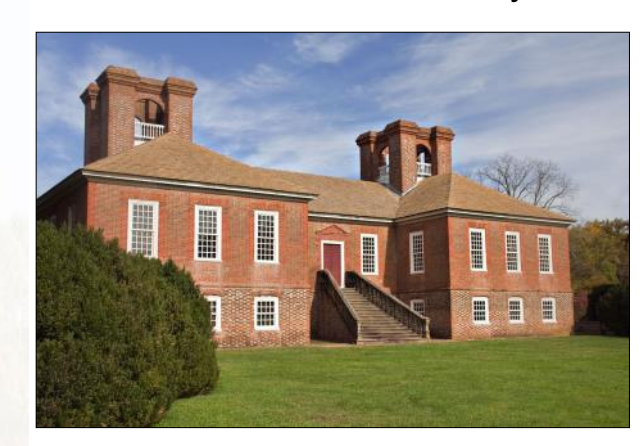

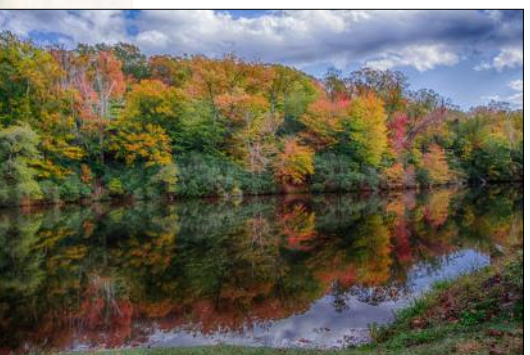

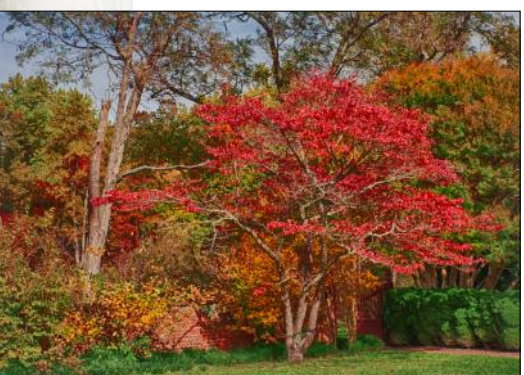

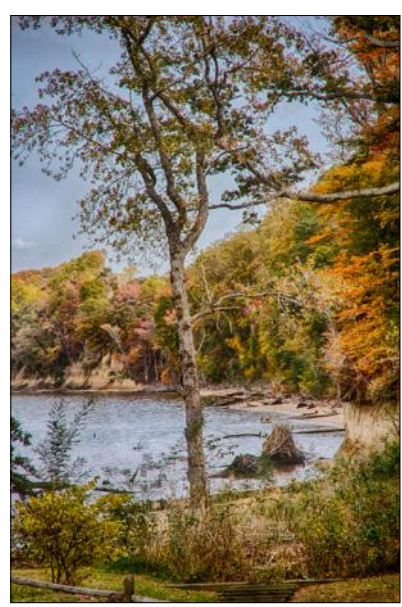

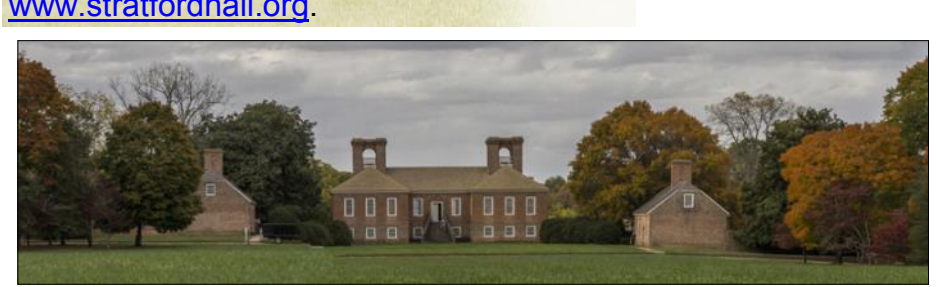

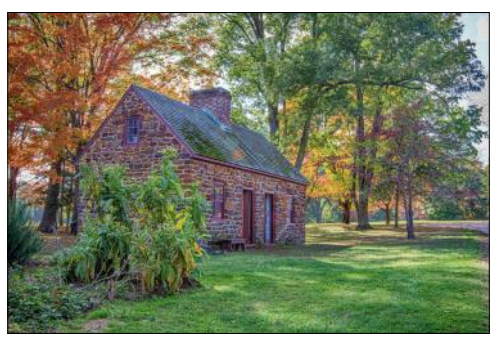

# **Stratford Hall** - cont'd

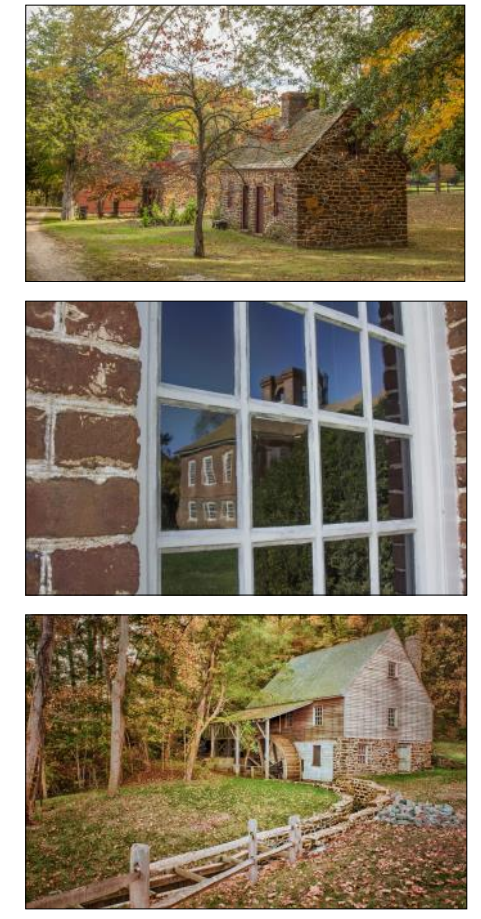

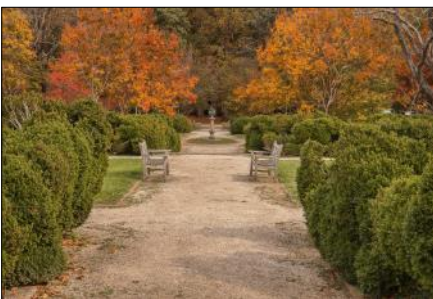

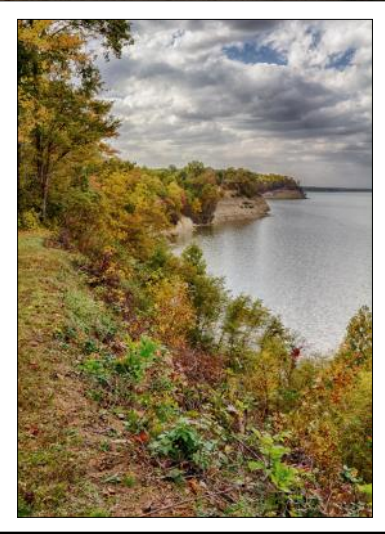

# *Recent Club Programs Highlights*

### By *Jim Graver*

The club's Educational Committee continues its busy schedule with five workshops held in the last 3 months.

# **Portrait Photography**

Photographs are taken of many subjects: flowers, landscapes, buildings, animals, sunsets and various activities. Sometimes there is a need to take portrait type photos of family, relatives or friends. Everyone likes photos of themselves but taking "Selfies" just doesn't qualify and children are a difficult subject even when using proper techniques. **Mark Marchese**, a camera club member and experienced portrait photographer, walked us through the steps in taking those photos that we like to share with other family members. Mark set up his lighting equipment and showed us how to properly use this type of lighting. He also covered outdoor lighting, backgrounds, depth of field, lenses and how to pose your subjects.

# **Preparing for Photo Critiques**

Designed for those who have never entered a Camera Club critique, exhibited photos or entered a competition and those who just want to learn, this class was conducted by **Kara Patterson**, a long-time photography instructor for the Saddleback Emeritus Institute. Sharing her knowledge and experience, Kara helped us understand what makes a good photograph, what stands out and what might be done to improve them. The attendees were asked to submit two photos that Kara critiqued by pointing out various techniques in taking and editing them for a more pleasing photograph, giving them an edge for exhibits, critiques and competitions or just sharing with others.

# **The Law of Light**

Our world is defined by light which in turn defines photography and understanding light is the key to creating a lasting image. This class was presented by **Greg O'Loughlin**, a commercial photographer for over 30 years with projects on every continent. Greg introduced us to "Studio on Location", looking at the practical applications for different types of images, shaping and forming the light, and working with available light in a controlled way. He also covered other topics such as indoor and outdoor lighting, how much light, high and low contrast lighting, light direction, low light conditions, weather

and the time of day. Greg shared many of his photographs that demonstrated the various light conditions.

### **Filters, Plug-ins and then Some**

**Linda Berman**, a camera club member & accomplished photographer, introduced some of the photo editing software and Plug-Ins that are available for photo editing. Linda demonstrated some of those program plug-ins and filters, such as NIK, Topaz and OnOne, which work along with other photo editing programs. Notably she explained the use of Blending Modes and shared with us a few useful editing tricks. In addition Linda took us through step-by-step editing, from the original to the finished photo, using some of her noted photographs.

# **Action Photography**

Have you ever wanted to go where the action is and photograph it and found that the photos were a little blurred? **Mike Bray**, an awardwinning photographer and camera club member, brought us some answers to the proper camera settings, equipment, and the methods to "get that shot". He also presented the techniques applicable to "action" photography such as sports and wildlife, and discussed his "Easy as Pie" workflow to produce a finished image and shared many of his action photographs.

#### \*\*\*\*\*\*\*\*\*\*\*\*\*\*\*\*\*\*\*\*\*\*\*\*\*\*\*

*Be sure to visit the club's website [www.lhcameraclub.com/latest\\_news](http://www.lhcameraclub.com/Latest_News.html) for more details on lectures, workshops, showcases, and image critiques.*

\*\*\*\*\*\*\*\*\*\*\*\*\*\*\*\*\*\*\*\*\*\*\*\*

# *Slide Show Competition - June 2015*

# By *George Harper*

The club's Annual Slide Show Competition was held this past June with 13 entries from our club members. More than 60 people attended the event and casted their votes. And the winners are:

- *First Place*: **Tom Getz**  "There's No Place Like Home"
- *Second Place*: **Pat Wilkinson**  "On the Streets Where We Live"
- *Third Place (tie):*
	- **Larry Cunningham**  "Valley of Fire"
	- **Jack & Kathy Housden**  "Major Adventures on Our Balcony"

Congratulations to all winners and thanks to the Refreshment Team for all the delicious treats. We will show these slide shows at the club's **Holiday Dinner and Awards** on *Tuesday December 8, 2015*.

# *PHOTO OPS: September — December*

- Toshiba Tall Ships Festival, Sept 12 13, Dana Point. <http://www.tallshipsfestival.com/>
- ◆ San Juan Capistrano Greek Festival, Sept 25 -27, San Juan Capistrano. [http://](http://www.sjcgreekfest.org/) [www.sjcgreekfest.org/](http://www.sjcgreekfest.org/)
- ◆ Oceanside Harbor Days, Sept 26 27, Oceanside. [www.oceansidechamber.com/](http://www.oceansidechamber.com/oceanside-harbor-days.html) [oceanside-harbor-days.html](http://www.oceansidechamber.com/oceanside-harbor-days.html)
- Carlsbad ArtSplash, Sept 26 27, Carlsbad. <http://www.carlsbadartsplash.org/>
- Laguna Beach Plein Air Painting, Oct 17 25, Laguna Beach.<http://lagunapleinair.org/>
- ◆ LA County Fair, Sept 4 27, Pomona. [http://](http://www.lacountyfair.com/) [www.lacountyfair.com/](http://www.lacountyfair.com/)

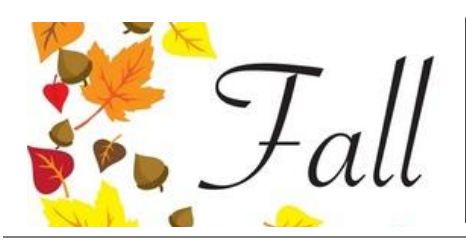

*Clubhouse 4 Classroom* is displaying the photography of *Walter Druker*, *George Harper*, *Jim Kovacs*, and *John Maloof* during fall season. Come by and enjoy the exhibit.

**Tech Corner**  *by* **MRH**

 $\overline{\mathbf{o}}$ 

# **Manual Mode - Unlocked**

So you are familiar with your camera settings. You have used P (Program) mode, Portrait mode, Landscape mode, and Sports mode. Sometimes you venture to Tv or T mode, and definitely Av or A mode, because you want to play with depth-of-field. But for many users of DSLR's, the "M" on the camera mode dial might as well stand for 'Mystery'. Yet you need not fear Manual exposure mode. It still uses the same 3 components of exposure - aperture, shutter speed and ISO - except you take control and set these components yourself. This short tutorial will unlock the secret of Manual mode and give you the key to using it effectively. *Note*: the functionality discussed here applies specifically to Canon cameras and may differ from that of cameras by other manufacturers.

# **The Mechanics of Manual Mode**

In Manual mode, you yourself set the 3 components to take a shot. But how do you know if you set them correctly so the image comes out exposed correctly? If you've used Aperture Priority or Av or A, or Shutter Priority or Tv or T, you are already half-way there. When you half-pressed the shoot button and hear the beep, all the settings appear in your viewfinder.

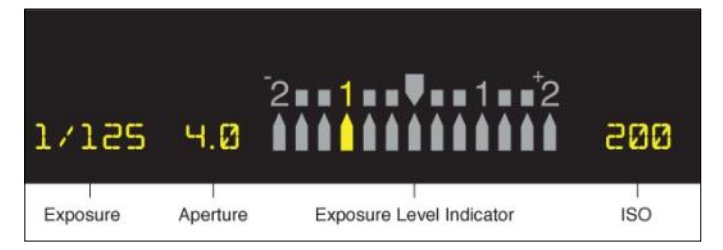

In this instance, the camera shutter speed is set at 1/125, the aperture at 4.0 and the ISO at 200. Notice the Exposure Level Indicator (ELI) is set at -1 which is to the left of the center (marked by the big arrow pointing down). And it is telling us that we are not letting in enough light into the camera. If it is lined up more to the right of the center, it tells us that we are letting too much light in.

# **Secret of Manual Mode**

Now, here's the magic of Manual mode: it resides in the ELI. All you need to do is get that ELI lined up with the center, by manipulating the aperture, shutter speed and ISO, and without even taking your eyes off the viewfinder. Just make sure you know where your dials are on your camera.

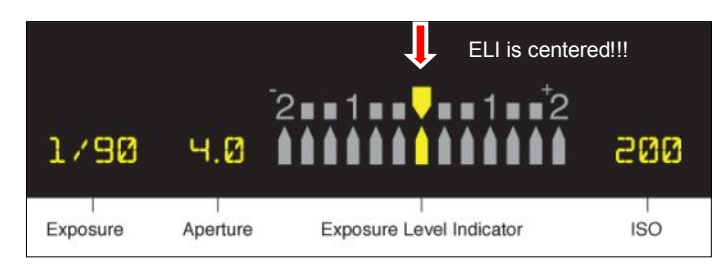

In the example above, all we need to change is the shutter speed and the ELI is lined up with the center.

In theory this should result in a picture that is neither too bright or too dark and this method works most of the time. However in practice, some photographers tend to let the ELI stay more to the left because they like a darker image. Also with night photography or when shooting dark objects, the ELI may stay more to the left.

To sum up, if your pictures are too bright in which case the ELI is to the right of the center, try increasing your shutter speed, upping your aperture (higher number, smaller opening), and/ or reducing your ISO. Conversely, if your pictures are too dark (the ELI would be on the left of the center mark), decrease your shutter speed, reduce the aperture, and/or increase your ISO to let more light in. Note that the exposure compensation does not work in Manual mode.

So there you have it. Practice and practice with this information and share your results with the Cameraderie.

*Based on the article "Perfect Exposure Every Time" by Josh Johnson*

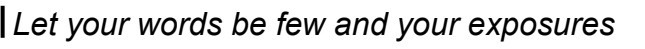

- - -- - -

*many.* — *Anonymous*

# **Photographing Fall Colors**

### **By** *Jim Graver*

The beautiful colors of the autumn leaves make fall foliage a great photography subject. A little general knowledge of Camera Exposure Basics and an understanding of the Basics of Photo Composition are probably enough to get some decent images. And although there are no cut and dried rules for fall foliage photography and each person's taste or style may be different, the following suggestions may help you take your pictures from the "just ok" level to a "great" one.

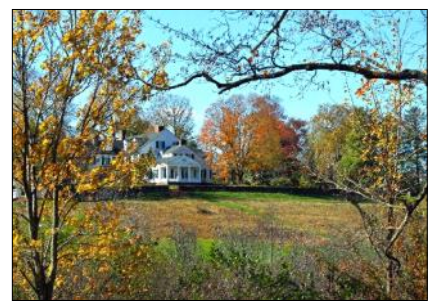

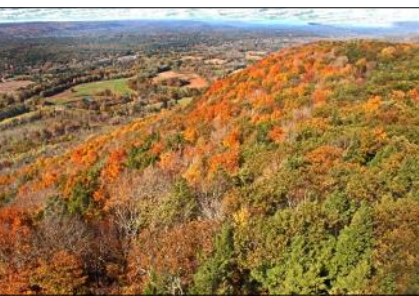

# *Zoom In or Macro Photography:*

Oftentimes the beauty of the landscapes drives us to include all in one shot, but you might just want to consider getting closer. Apply Macro photography techniques, or use a long lens and zoom in close on a leaf on the ground, a pathway, a creek or a rock. Use a telephoto lens to throw the background out of focus or the wide-angle lens depending on the situation; you decide what best suits your subject at hand.

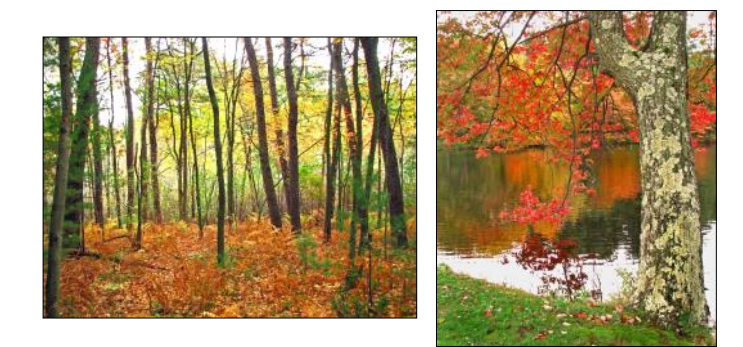

### *Colorful Plus Interesting:*

It's easy to get excited when you see a tree that usually has green leaves, but now is full of bright yellow or orange leaves. However, is the picture of a lone tree enough to make it interesting? When composing pictures of the fall foliage, think about more than just the beautiful colors. Try including objects like a lake, a stream, a winding road, or even a house, always making sure that the colors of the autumn leaves remain the primary focus point of the scene.

Also take your pictures of fall foliage from different perspectives. That would involve moving around or zooming your camera lens in or out to see which angles or views work best for you, all the while following the basic principles of picture composition.

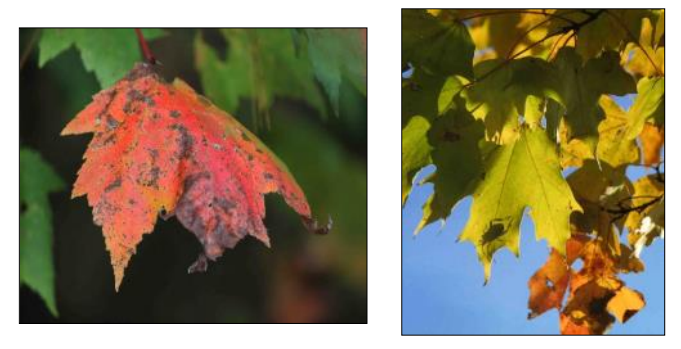

**Get Closer and Look Up:** Now you might be thinking, What if instead of pictures of a whole scene, I only want pictures of a few autumn leaves or just one leaf? Then why not walk up to a tree and start taking close up pictures? That is a great way to get some very nice shots of groups of leaves or a single leaf. Getting closer will allow you to show the small details of the leaves in addition to the colors.

One thing to keep in mind when pointing your camera up to take pictures of leaves is that because of the light from the sky, the image might be underexposed from being backlit. The easiest way to adjust the lightness or darkness of an image is to use the camera's [Exposure](http://easybasicphotography.com/exposure-compensation-ev.html)  [Compensation EV+/-](http://easybasicphotography.com/exposure-compensation-ev.html) setting.

What about the leaves that have fallen on the ground? They certainly make good subjects too, especially if they are different than the other ones around them. You may then want to stage a leaf or leaves for a more interesting group picture.

*Fall Foliage Photography* - continued

# *Light, Shadows, & Time of Day:*

Pay attention to the amount of sunlight available. A lot of sunlight will make your pictures appear brighter but also will make the shadows so much darker. Look for more even lighting throughout the scene. One idea would be to move to another location where the sun is behind you, as it may be more evenly lit. If this is not possible, you'll want to return at another time of day; just make sure the main area of interest is well lit. A nice time to take these kinds of photos is an hour after sunrise or an hour before sunset. You may also find that the air is clearer in the morning or after a rain, giving your image some extra sharpness.

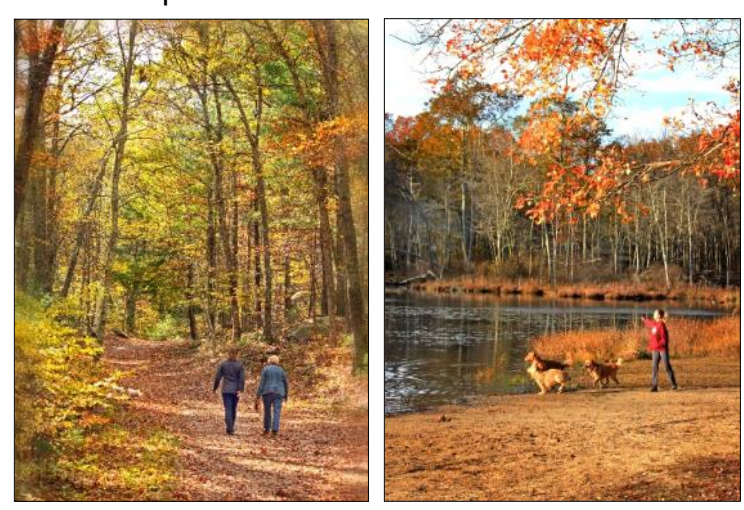

# *Cloudy, Overcast Days:*

Sometime we think that cloudy days may not be a good time to take photographs, but actually the lighting is usually very even, and you do not have to worry about the high contrast or shadows created by the bright sun. The overall image may appear a little more subdued, but the colors and tones will be seen more clearly. Soft light can actually help saturate the colors.

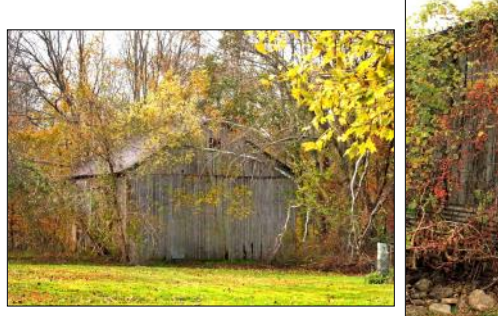

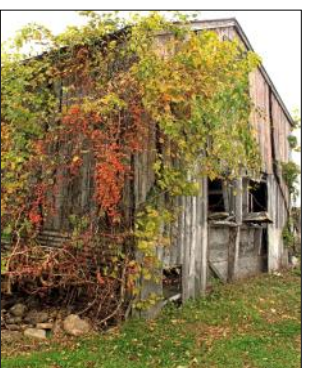

### *Adjusting the Color of Your Images:*

Depending on your camera and/or settings, you may not achieve the color or brightness you would like. Try a "Vivid" setting if your camera has one as it will provide deeper and richer colors. Certainly there are photo editing programs that allow you achieve the color, contrast and brightness you are looking for. Don't over saturate the colors though. Sometimes it is better to slightly under-saturate the colors.

#### *Consider Filters:*

Yes, consider the use of filters in achieving that special photograph. The Circular Polarizer can enhance the colors, reduce or eliminate glare, reduce atmospheric haze and reflections and deepen a blue sky. On the other hand, Neutral Density filters is a way to reduce light to allow the use of slower shutter speeds in bright light conditions. They are particularly effective in creating a silky effect of water in waterfalls, streams, rivers or lakes.

#### *Shoot Water:*

Capturing the reflection of the wonderful colors in a body of water will give you another beautiful shot. *One tip*: shoot low to the water's surface to get the best reflection.

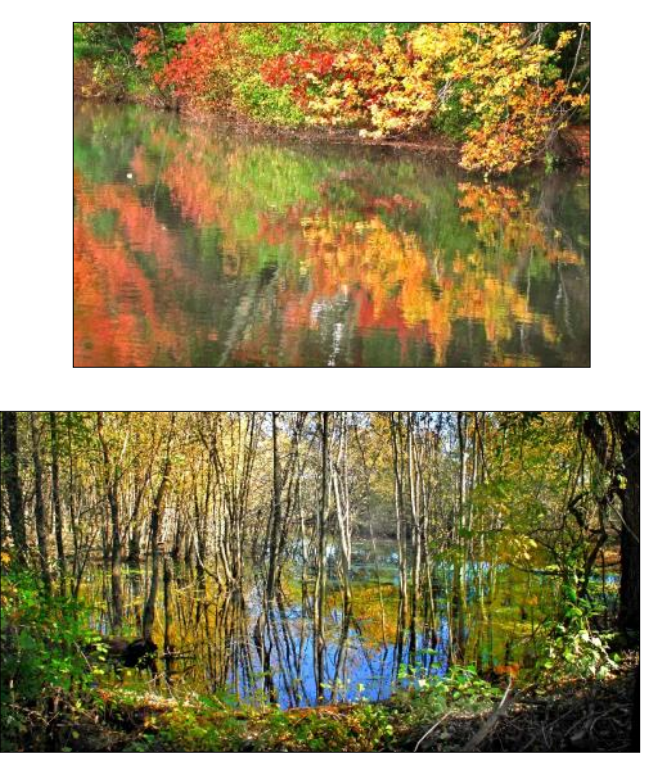

# *Final Thoughts:*

As you can see, autumn provides us with a great opportunity to photograph some very colorful and inspiring subjects. While not everyone lives in New England where fall colors are spectacular, there are many locations in our local communities that will provide you an opportunity to capture these seasonal changes. They may not include the large dramatic landscapes one sees in other parts of the country and you may need to travel a little farther and a little longer to get there.

The following websites are just a few to get you started:

[www.foliagenetwork.com](http://www.foliagenetwork.com/) [www.theweathernetwork.com/us](http://www.theweathernetwork.com/us) [www.weather.com/maps/fall-foliage](http://www.weather.com/maps/fall-foliage) [www.vacationsbyrail.com/foliage](http://www.vacationsbyrail.com/foliage) [www.newenglandfoliage.net](http://www.newenglandfoliage.net/)

So are you ready for fall colors? Have fun looking for that great shot and let us see your results by emailing them to us.

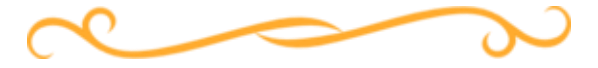

**A Big Thank You!!!** By *Jim Graver*

This year the Camera Club has been very busy offering many different programs and classes to its members. Although we still have some additional programs coming, we wanted to take a moment to say "Thank You" to those who contributed their time and labor in bringing you very informative workshops.

First we'd like to thank the following Camera Club Members: **David Dearing**, **Joel Goldstein**, **Mark Marchese**, **Mike Bray**, **Linda Berman**, **Faro Mojahedi**, **Marianna Spoelder**, **Walter Drucker**.

Next, we extend our thanks to presenters who are not club members, **Greg O'Loughlin**, **Mike Bajc**, and **Mina & Chandu Lakhani**.

**Greg O'Loughlin** has been a professional photographer for over 30 years, photographing projects on every continent for fortune 500 companies such as Bausch+Lomb, Occidental

*Fall Foliage Photography* - continued Petroleum, United Airlines, Spectrum Pharmaceuticals and many more. He enjoys the opportunity to give back to the community in any way that he can. We were fortunate to have him take time to share his photographic knowledge.

> **Mike Bajc** of Digital Arts gave us a presentation on "How to Preserve Your Photos" and has done so for many years. *Digital Arts* is located in Mission Viejo and specializes in preserving photos, slides, videos and video editing, movie and movie transfer to DVDs, photo restorations, and photo archiving utilizing the latest equipment and software that give their customers the best possible professional results. For members of the Camera Club, Digital Arts offers a 15% discount and all work is done on location. If you have need of any of these services, you may contact Mike at (949) 206-1644 for more information or check their website at [http://www.digitalartsplus.com/.](http://www.digitalartsplus.com/) Be sure to mention that you are from the Camera Club.

#### **Mina & Chandu Lakhani**, of *Arcade Camera*

in San Clemente and Canon camera dealer, have sponsored three past presentation programs given by Canon U. S.A. They will be sponsoring a fourth one in September. Arcade Camera was started 31 years ago by Chandu Lakhani, a retired professional photographer and his wife Mina, and has been serving San Clemente and the surrounding communities with a full line of cameras and photographic equipment. In addition, they offer service for cameras, equipment, and special orders. They also offer a 30% discount for all photographic accessories and free delivery for orders over \$100.00. **Arcade Camera** is located at 131 Avenida Del Mar, San Clemente. For more information, contact Mina Lakhani at 949-492- 7111 and mention that you are from the Camera Club.

#### *Note from the Editor:*

*To create such a busy line-up of programs and workshops takes a lot of work and coordination. On top of that, the Learning Center has been revitalized, and Jim expects to have classes held there in the near future. Thank you, Jim, for taking on this enormous task and for all you do as the lead of the Education Team!!!*

# **Print Critique September 5, 2015 Results**

By Mike Bray

# **Pictorial**

1st Ken Furuta, "Hard at Work" 2nd Val Asencio, "Male Orangutan, Camp Leahei" 3rd Mike Bray, "Broad-billed Hummingbird"

### **Monochrome**

1st Jim Lenthall, "Scary" 2nd Ken Furuta, "Steps to Tranquility" 3rd Val Asencio, "Flight"

# **Special Subject, Still Life**

1st Jim Lenthall, "An Unusual Duck Family" 2nd Tim Talbert, "Fresh Fruit" 3rd Mike Bray, "Timepiece"

# *Of Interest…*

- "In Focus: Animalia" exhibit, Getty Center, now through October 18, 2015; [http://www.getty.edu/art/exhibitions/](http://www.getty.edu/art/exhibitions/focus_animalia/) [focus\\_animalia/](http://www.getty.edu/art/exhibitions/focus_animalia/)
- "Adams, Curtis and Weston: Photographers of the American West" exhibit, Bowers Museum, May 16 - November 29, 2015; [www.bowers.org/](http://www.bowers.org/index.php/exhibitions/current-exhibitions/414-adams-curtis-and-weston-photographers-of-the-american-west)
- "In Focus: Daguerreotypes" exhibit, Getty Center, November 3, 2015 - March 20, 2016; [http://www.getty.edu/visit/](http://www.getty.edu/visit/exhibitions/future.html) [exhibitions/future.html](http://www.getty.edu/visit/exhibitions/future.html)
- "The Younger Generation: Contemporary Japanese Photography" exhibit, Getty Center, October 6, 2015 - February 21, 2016; [http://www.getty.edu/visit/exhibitions/](http://www.getty.edu/visit/exhibitions/future.html) [future.html](http://www.getty.edu/visit/exhibitions/future.html)

*Skills in photography is acquired by practice and not by purchase.* — *Percy W. Harris*

# **Tech Corner — TIPS**

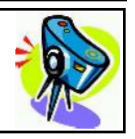

- Turn off Image Stabilization/Vibration Reduction on your camera when using a tripod.
- Manual mode works best when your subject(s) are static or don't move around too much, giving you enough time to change your camera settings.

# **Welcome to New Members**

**June 2015 - August 2015**

Kathy Vanar Richard Grainey<br>George Kuck Bob Howe George Kuck Steven Haruki

View this and older issues online at [http://](http://www.lhcameraclub.com/Cameraderie.html) [www.lhcameraclub.com/](http://www.lhcameraclub.com/Cameraderie.html) [Cameraderie.html](http://www.lhcameraclub.com/Cameraderie.html)

All Photography are by the article authors unless otherwise noted.

#### **Cameraderie Committee**

Editor: Mary-Rose Hoang Team: Carolyn Bray, Mike Bray, Bette Harper, Alan Pollock, Elaine Randolph

Any article, question, comment, suggestion please Email us: **cameraderie75@gmail.com**

**E-[mail](mailto:xyz@microsoft.com)**

**Cameraderie, Newsletter** of **The Camera Club of Laguna Hills, Laguna Woods, CA 92637**

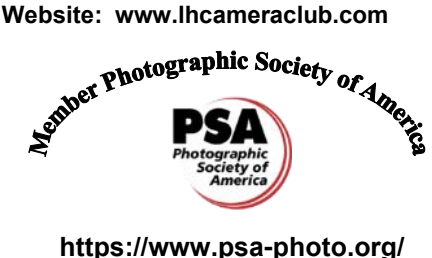